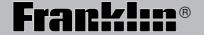

# Deutsch/English Professor PRO

Bookman® II

## **Licence Agreement**

READ THIS LICENCE AGREEMENT BEFORE USING ANY BOOKMAN® PRODUCT.

YOUR USE OF THE BOOKMAN PRODUCT DEEMS THAT YOU ACCEPT THE TERMS OF THIS LICENCE. IF YOU DO NOT AGREE WITH THESE TERMS, YOU MAY RETURN THIS PACKAGE WITH PURCHASE RECEIPT TO THE DEALER FROM WHICH YOU PURCHASED THE BOOKMAN PRODUCT AND YOUR PURCHASE PRICE WILL BE REFUNDED. BOOKMAN PRODUCT means the software product and documentation found in this package and FRANKLIN means Franklin Electronic Publishers, Inc.

#### LIMITED USE LICENCE

All rights in the BOOKMAN PRODUCT remain the property of FRANKLIN. Through your purchase, FRANKLIN grants you a personal and nonexclusive licence to use the BOOKMAN PRODUCT on a single FRANKLIN BOOKMAN at a time. You may not make any copies of the BOOKMAN PRODUCT or of the data stored therein, whether in electronic or print format. Such copying would be in violation of applicable copyright laws. Further, you may not modify, adapt, disassemble, decompile, translate, create derivative works of, or in any way reverse engineer the BOOKMAN PRODUCT. You may not export or reexport, directly or indirectly, the BOOKMAN PRODUCT without compliance with appropriate governmental regulations. The BOOKMAN PRODUCT contains Franklin's confidential and proprietary information which you agree to take adequate steps to protect from unauthorized disclosure or use. This licence is effective until terminated. This licence terminates immediately without notice from FRANKLIN if you fail to comply with any provision of this licence.

#### Introduction

Welcome to the world of Franklin! With the Deutsch/Englisch Professor PRO you can:

- · find translations;
- · correct misspellings;
- · conjugate words;
- · study the Grammar Guide;
- save names and phone numbers to the databank;
- · save words to My Word List;
- sharpen your spelling and increase your German vocabulary with ten School Essentials;
- and play nine fun, educational word games.

## **Table of Contents**

| Licence Agreement                                   | 41 |
|-----------------------------------------------------|----|
| Introduction                                        | 42 |
| Key Guide                                           | 44 |
| Installing Batteries                                | 46 |
| Changing the Language                               | 46 |
| Installing Book Cards                               | 47 |
| Selecting a Book                                    | 47 |
| Using the Special Features                          | 48 |
| Bookcard Colour Keys                                | 49 |
| Using the Main Menu                                 | 49 |
| Changing the Settings                               | 50 |
| Viewing a Demonstration or Tutorial                 | 50 |
| Translating German Words                            | 51 |
| Translating English Words                           |    |
| Finding Letters in Words                            | 53 |
| Hearing Words                                       | 54 |
| Highlighting Words                                  | 54 |
| Using the School Essentials                         | 55 |
| Using the Grammar Guide                             | 58 |
| Advanced Verb Conjugations                          | 59 |
| Translating Traveller's Phrases                     |    |
| Using My Word List                                  | 63 |
| Using the Databank                                  | 65 |
| Playing the Games                                   | 66 |
| Using the Calculator                                | 69 |
| Using the Converter                                 | 70 |
| Transferring Words Between Books                    |    |
| Resetting Your Product                              | 72 |
| Copyrights, Trademarks and Patents                  | 73 |
| FCC Notices                                         | 73 |
| Limited Warranty (U.S. only)                        |    |
| Limited Warranty (outside U.S., EU and Switzerland) | 75 |
| Limited Warranty (EU and Switzerland)               |    |

## **Key Guide**

#### Colour Keys

beug e/d

Conjugates a word. Toggles the entry language between German and English. Goes to the dictionary.

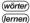

Goes to the School Essentials menu.

#### **Function Keys**

hilfe

Turns the product on or off. Displays a help message. When at an inflection screen, displays Grammar Guide section about the inflection you were viewing.

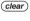

In the dictionary, goes to the Word Entry screen. Clears the calculator. In the databank and converter, goes to their main menus.

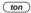

Savs a word.

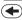

Backs up, erases a letter, or turns off the highlight at an entry. Enters a word, selects an item.

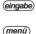

or begins a highlight in an entry. Displays the main menus for the dictionary.

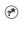

At the Word Entry screen, types a? to stand for a letter in a word. At a menu. displays a menu item. At a dictionary entry, displays the headword. In games, reveals the word and forfeits the game.

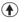

Shifts to type capital letters and punctuation marks.

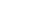

Shifts to allow auf, ab, vorig, fn nächste, find phrases and to type B.

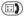

Goes to the databank, converter. or calculator.

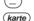

Types an underscore ( ). Exits the book you were reading.

## **Direction Keys**

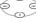

Moves in the indicated direction.

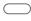

At the Word Entry screen, types a space. At menus and dictionary entries, pages down.

#### Combination Keys\*

- **fn** + ① At a dictionary entry, pages up **or** ① or down
- fm + ⊕ At a dictionary entry, displaysor ⊕ the next or previous entry.
- At a menu, goes to the first or last
- or item. At a dictionary entry, goes to the start or end of the entry.

  Transfers a word between
- karte books.
- **fn** +**j** Types a hyphen.
- +m Types @.
- +s Types B.
- + Types an apostrophe (').
- fm +(\_') Types a slash (/).
- Goes to the traveller's phrases menu. If a word is in the Word Entry screen or is highlighted, finds any phrases containing that word.
- ★★★ At the Word Entry screen, types an asterisk to stand for a series of letters in a word. In games, gives a hint.

#### Calculator Keys

- a (1/x) Calculates a reciprocal.
- **s**  $(\sqrt{x})$  Calculates a square root.
- **d** (x<sup>2</sup>) Squares a number.
- f(%) Calculates a percentage.
- g (.) Inserts a decimal point.
- h(+), j(-), Adds, subtracts, multiplies, or
- k(x),  $I(\div)$  divides numbers.
- y (+/-) Changes the number on the screen to a negative or positive number.
- x (M+) Adds the number to the number stored in the memory.
- **c** (M-) Subtracts the number from the number stored in the memory.
- **v** (MR) Recalls the number stored in the memory.
- **b** (MC) Clears the memory.

<sup>\*</sup>Hold the first key while pressing the second.

## **Installing Batteries**

Your unit is powered by four AAA batteries. Follow these easy instructions to install or replace them.

 Lift the battery cover on the top right of your unit by pushing up the tab.

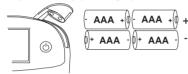

Follow the instructions on the back of the unit when installing the batteries.

Insert the two top batteries with the positive terminal facing out and the two bottom batteries with the negative terminal facing out.

**Note**: If the battery door does not shut, please check the position of the batteries.

3. Replace the battery cover.

Warning: If the batteries wear-out completely, or if you take more than approximately a minute while changing the batteries, any user-entered information in the built-in book or book card will be erased. You should always keep written copies of your important information.

## **Changing the Language**

#### Message Language

When you turn on this product for the first time, you must choose the message language. Press **a** for German or press **b** for English.

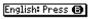

The message language is the language of prompts, help, and other messages. You can change the message language after your initial decision. See "Changing the Settings" on page 50 to learn how.

#### **Entry Language**

The entry language is the language in which you enter words at the Word Entry screen. This determines which dictionary you will use, German or English.

- 1. Press MENÜ.
- Use the direction keys to highlight and then press EINGABE to access the German-to-English dictionary.

Select state at the icon menu to go to the English-to-German dictionary.

Or you can press **E/D** at the Word Entry screen to switch between German and English.

## **Installing Book Cards**

- 1. Turn your product off.
- 2. Turn your product over.
- 3. Align the tabs on the book card with the notches in the slot.

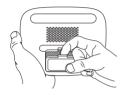

4. Press the book card down until it snaps into place.

#### ➤ Removing Book Cards

Warning: Never install or remove a book card while your product is on. Any information that was entered in the builtin book or book card will be erased.

#### ➤ Book Card Troubleshooting

If your book card is performing erratically. follow the reset instructions on page 72. If this does not fix the problem, remove the book card and then remove the white rubber strip located between the two metal pins. Clean the rubber strip with your fingers and then replace it making sure it is completely in its notch.

## Selecting a Book

Once a book card is installed in the product. vou can select which book you want to use.

- 1. Turn your product on.
- 2. Press KARTF.

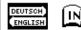

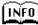

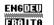

These are sample books.

3. Press ⊕ or ⊕ to highlight your selection.

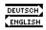

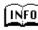

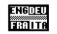

For information on available Franklin Bookman products, highlight the Bookman Info Icon, [INFO].

4 Press FINGARE to select it

#### ➤ About Screen Illustrations

Some screen illustrations in this User's Guide may differ slightly from what you see on screen. This does not mean that your product is malfunctioning. The examples in the English half of this manual use English as the message language.

## **Using the Special Features**

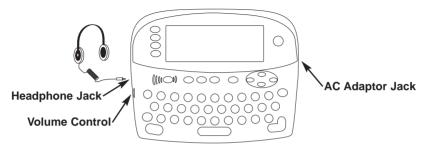

Your unit is equipped with several special features that many, but not all BOOKMAN book cards use. To learn if you can use the special features with a particular book card, read its User's Guide.

**Headphone Jack:** The headphone jack is designed for 3.5 mm, 35 ohm impedance stereo headphones.

**Caution:** Monophonic headphones will not work with this unit.

**Volume Control:** The dial, located under the headphone jack, controls the volume of the speaker or headphones.

**AC Adaptor Jack:** The AC/DC adaptor is in the 9 volt range within a current range of 200 to 300 milliamperes.

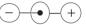

This symbol indicates that the inner core of the plug of an AC adaptor is negative and that the outer part of the plug is positive. If the symbol on our AC/DC adaptor does not match the above symbol, confirm its compatibility at its place of purchase.

**Speaker:** The speaker is located on the back of your unit, above the book card slot. For best results, do not cover the speaker with your hand.

## **Bookcard Colour Keys**

The function keys on your product, located to the left of the screen, change functions according to the book card you select. Their functions are labelled on individual cards.

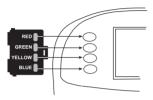

When in your book card:

the blue key

For... Press... the red key BEUG the green key E/D WÖRTER

You can also press and hold **FN** to learn how the colour keys on your book card correspond to the main keys on your product.

LERNEN

### ➤ Help is Always at Hand

You can view a help message at any screen by pressing **HILFE**. Press or ① to read the message. To exit help, press .

## **Using the Main Menu**

When you press **MENÜ**, you will see ten icons. Use these to quickly take you to different parts of your Deutsch/Englisch Professor PRO

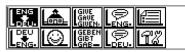

#### ➤ Understanding the Menu

Goes to the English-to-German dictionary.

 $\begin{bmatrix} \mathbf{L}_{ENG}^{\text{EU}} \end{bmatrix}$  Goes to the German-to-English dictionary.

Goes to the School Essentials menu.

Goes to the Games menu.

Goes to the English conjugation prompt.

Goes to the German conjugation prompt.

Goes to the English traveller's phrases menu.

Goes to the German traveller's phrases menu.

Goes to My Word List.

ମିଅ Goes to the Tools menu.

1. Press MENÜ.

will be highlighted the first time you press **MENÜ**.

2. Use the arrow keys to highlight the icon you want and press EINGABE.

# Viewing a Demonstration or Tutorial

You can view a demonstration or tutorial of this dictionary at any time.

- 1. Press MENÜ.
- 2. Use the arrow keys to highlight and press EINGABE.

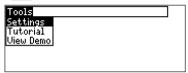

3. Press ① to highlight either *Tutorial* or *View Demo* and press EINGABE.

To stop the demonstration or exit from the Tutorial and go to the Word Entry screen, press CLEAR.

To go to the main menu, press MENÜ.

When a book card is installed in your product, select *View Demo* from the Setup menu to see the demonstration for that card.

#### ➤ Follow the Arrows

The flashing arrows on the right of the screen show which arrow keys you can press to move around menus or view more text.

# **Changing the Settings**

When using this dictionary, you can activate the *Learn a Word* feature or adjust the screen contrast, the shutoff time, the type size, and the message language. The shutoff time is how long your product stays on if you forget to turn it off.

- 1. Press MENÜ in the dictionary, databank, converter, or calculator.
- 2. Use the arrow keys to highlight and press EINGABE.
- 3. Settings will be highlighted. Press EINGABE to select it.

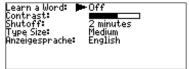

- 4. Press ① or ① to move ► to Learn a Word, Contrast, Shutoff, Type Size, or Anzeigesprache (Messages).
- Press ⊕ or ⊕ to change the setting.
   Your changes are automatically saved.
- Press EINGABE when done.Press CLEAR to return to the Word Entry screen.

#### **Changing the Settings**

#### ➤ Learn a New Word

Your dictionary comes with a Learn a Word feature to help you increase your German or English vocabulary. Each time you turn your Deutsch/Englisch Professor PRO on, you can see a different headword taken from the dictionary. If you wish to turn this feature on. press MENÜ. Highlight 18 and press EINGABE. Press EINGABE again to select Settings. Press or  $\odot$  to turn the feature on and press **EINGABE** when done. When German is the entry language. you will be shown a German word and when English is the entry language, you will be shown an English word. To learn how to change the entry language, read "Changing the Language on page 46.

## **Translating German Words**

Your Deutsch/Englisch Professor PRO is fully bilingual. Try translating a German word.

- Press E/D to change the entry language from English to German, if needed.
- 2. Type a word (e.g., lernen).

  To erase a letter, press . Note: you do not need to type accents. To type accents if desired, type the letter (e.g., u) and press ① repeatedly until the accent you want appears (e.g., ü). If you want to type a ß, then hold FN and press s. To type a capital, hold ① and press a letter key. To type a number, hold FN and press q-p. To type a hyphen, hold FN and press i.
- 3. Press EINGABE to view the English translation.

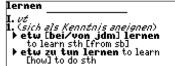

Press or ① to scroll.

- 4. Hold FN and press ⊙ or ⊙ to view the next or previous definition.
- 5. Press CLEAR when done.

#### **Translating German Words**

### ➤ Understanding Definitions

Dictionary entries consist of headwords, pronunciation, parts of speech, and/or definitions. Other forms of the word may follow the headword. Capitalized words indicate the category for which the word is used. After the definition, you may see a list of usage examples.

- 1. Type kennen.
- 2. Press EINGABE.

**kennen** (kannte, gekannt) *ut* **1.** (*jom bekannt sein*)

- ▶ jdn/etw kennen to know
- ich kenne ihn noch von unserer gemeinsamen Studienzeit I know him from our

#### ➤ Explanation of Genders

German nouns are different than English nouns in that they must either be masculine, feminine, or neuter. Each definition of a noun indicates which gender it is with m, f, or n.

### ➤ Misspelling Words

If you enter a misspelled word, a list of corrections appears. Highlight the word you want and then press **EINGABE** to see its dictionary entry.

## **Translating English Words**

You can also use the Deutsch/Englisch Professor PRO to translate English words into German.

- 1. Press E/D to change the entry language from German to English, if needed.
- 2. Type a word (e.g., where).
  To erase a letter, press . Note: you do not need to type accents. To type accents if desired, type the letter (e.g., e) and press . repeatedly until the accent you want appears (e.g., e). To type a capital, hold . and press a letter key. To type a number, hold FN and press g.p..
  To type a hyphen, hold FN and press i.
- 3. Press EINGABE to view the German translation.

**where** [(h)weə<sup>r</sup>, ลм (h)wer] *adv* 

n. **1.** interrogative (what place, position) wo

- where does he live? wo wohnt er?
- where are you going? wohin

Press **TON** to hear the word pronounced. Press or (1) to scroll.

- 4. Hold FN and press ⊕ or ⊕ to view the next or previous definition.
- 5. Press CLEAR when done.

#### **Translating English Words**

#### ➤ Choosing Multiple Forms

Some words in this dictionary have more than one form (e.g. resume, résumé). When the word you are looking up has multiple forms, the different forms appear in a list. Simply highlight the form you want and press **EINGABE** to see its dictionary entry. For example, enter resume at the Word Entry screen.

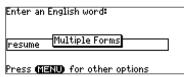

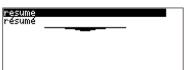

Highlight the form you want and press **EINGABE** to see its dictionary entry. To go back to the Multiple Forms list, press .

## **Finding Letters in Words**

If you are uncertain about how to spell a word, type a question mark (?) in place of each unknown letter. To find prefixes, suffixes, and other parts of words, type an asterisk (\*) in a word. Each asterisk stands for a series of letters. **Note**: If you type an asterisk at the beginning of a word, it may take a little while to find the matching words.

- 1. Press E/D to switch to the German Word Entry screen, if needed.
- 2. Type a word with ?s and \*s.

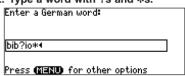

To type an asterisk, hold down (1) and press (2).

3. Press EINGABE.

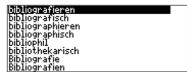

- Press ① to move the highlight to the word you want and press EINGABE to view its definition.
- 5. Press CLEAR when done.

## **Highlighting Words**

Another way to look up words is by highlighting them in dictionary entries or word lists. You can then find their definitions. phrases, pronunciation or add them to My Word List.

1. At any text, press EINGABE to start the highlight.

```
\mathbf{I}. vt
L. (durchlesen)
• etw lesen to read sth; s.a.
Korrektur, Messe, Hoten
2. (korrigieren)
 ▶ etw lesen to proofread [o
```

To turn the highlight off, press .

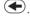

2. Use the arrow keys to move the highlight to the word you want.

```
lesen¹ (liest, las, gelesen)
\mathbf{I}. 
u t
1. (1906) (1966)
 etw lesen to read sth: s.a.
Korrektur, Messe, Noten
2. (korrigieren)
 ▶ etw lesen to proofread [o
```

To ... Press ... define the word **EINGABE** FN+ (?\*) find a phrase add word to My Word List I FRNFN

3. Press CLEAR when done.

## **Hearing Words**

The Deutsch/Englisch Professor PRO can pronounce English words that appear on almost any screen - in definitions, inflection screens, spell correction lists, My Word List, and games. When you want to hear how an English word is pronounced, just highlight it and press TON.

To adjust the volume, turn the volume control on the side of the unit. You can plug headphones into the headphone jack which is just above the volume control. Try this example.

- 1. Type a word at the English Word Entry screen, For example, type knowledge.
- 2. Press TON to hear it pronounced.

If the word had multiple pronunciations, first highlight the form that you want, and then press TON.

- 3. Press EINGABE to see its definition.
- 4. Press TON to hear the headword

#### **Hearing Words**

## **Using the School Essentials**

pronounced.

- Press EINGABE to start the highlight.
- 6. Move the highlight to a word you want to hear.
- Press TON to hear the highlighted word pronounced.
- 8. Press CLEAR when done.

### **Hearing Phrases**

You can hear any traveller's phrase by highlighting (1) (the speaker icon), and pressing **TON**. See "Translating Traveller's Phrases" on page 61 for more information.

If you try to hear a word that is not in this dictionary, you will see the prompt, "No pronunciation information." Using the School Essentials, you can read country information, cultural notes, tips, Shakespeare vocabulary, and helpful expressions, test your spelling, improve your vocabulary, browse the TOEFL® Test Word List, and receive grammar guidance (see "Using the Grammar Guide" on page 58).

#### **Cultural Notes**

Press MENÜ, highlight and press EINGABE.
 Or you can press LERNEN.

2. Use ① to highlight Cultural Notes and press EINGABE.

You can choose to read about any of the listed English cultural topics.

#### **Tips**

Press MENÜ, highlight and press EINGABE.

Or you can press LERNEN.

2. Use ① to highlight *Tips* and press EINGABE.

You can choose to read about any of the listed English language usage tips.

TOEFL and the Test of English as a Foreign Language are registered trademarks of Educational Testing Service (ETS). This product is not endorsed or approved by ETS.

55

#### **Using the School Essentials**

#### **Using the School Essentials**

#### **Country Information**

- Press MENÜ, highlight and press EINGABE.
   Or you can press LERNEN.
- Use ① to highlight Country Information and press EINGABE.
   You can choose to read about Great Britain, the United States of America, or Germany.

#### Shakespeare Vocabulary

- Press MENÜ, highlight and press EINGABE.
   Or you can press LERNEN.
- 2. Use ① to highlight Shakespeare Vocabulary and press EINGABE.
  You can choose to read any of the listed words from Shakespeare's works and their German translation.

#### **Helpful Expressions**

- 1. Press MENÜ, highlight and press EINGABE.
  Or you can press LERNEN.
- 2. Use ① to highlight Helpful Expressions and press EINGABE.

You can choose to read the list of common expressions for any of the listed English or German topics.

#### **Spelling Bee**

- Press MENÜ, highlight and press EINGABE.
   Or you can press LERNEN.
- 2. Use ① to highlight Spelling Bee and press EINGABE.

You can choose My Speaking Spelling Bee (English) which uses English words from My Word List, My Spelling Bee (German) which uses German words from My Word List, or the TOEFL® Test Speaking Spelling Bee which uses words from the TOEFL® Test Word List

3. Highlight the word list you want and press EINGABE.

My Spelling Bee (German) displays a word for you to spell. Press + + + + + to display the word again.

My Speaking Spelling Bee (English) and TOEFL® Test Speaking Spelling Bee say the word. Press ①+②\* to hear it again.

#### **Using the School Essentials**

#### **Using the School Essentials**

Type in the word you just saw or heard and press EINGABE to see if you spelled it right.

Press **EINGABE** to see the definition. Press to return to Spelling Bee.

- 5. Press of for a new word.
- 6. Press CLEAR when done.

#### **Flashcards**

List

Press MENÜ, highlight and press EINGABE.
 Or you can press LERNEN.

2. Use ① to highlight Flashcards and press EINGABE.
You can choose My Flashcards (English) which uses English words from My Word List, My Flashcards (German) which uses German words from My Word List, or TOEFL® Test Flashcards which uses words from the TOEFL® Test Word

Highlight the word list you want and press EINGABE. A word will be displayed on the screen for you to study or define. If the word is English, press **TON** to hear it. Press **EINGABE** to see the definition. Press **to** return to Flashcards.

- 4. Press to see a new word.
- 5. Press CLEAR when done.

Viewing the TOEFL® Test Word List

- 1. Press MENÜ, highlight and press EINGABE.
  Or you can press LERNEN.
- 2. Use ① to highlight TOEFL® Test Word List and press EINGABE to view the list.

Press (4) or (1) to scroll.

You can also type the first few letters of a word to find it on the list (e.g., type *col* to find *collaborate*). Press **EINGABE** or **BEUG** at any word to view its definition or to conjugate it. Press **TON** to hear it. Press **TON** to return to the list.

# **Using the Grammar Guide**

#### **Using the Grammar Guide**

Your Deutsch/Englisch Professor PRO includes a helpful grammar guide that describes parts of speech. You can view it by selecting from the main menu or by pressing LERNEN.

#### From the School Essentials Menu

- 1. Press MENÜ, highlight and then press EINGABE.
  Or you can press LERNEN.
- 2. Press ① to highlight *Grammar* Guide and then press EINGABE.

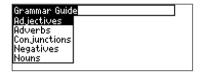

Press ① to highlight the topic you want to study and then press EINGABE.

- 4. Press or ① to read.
- 5. Press FN + ⊕ or ⊕ to view the next or previous topic.

#### From an Inflection Screen

- 1. Press MENÜ, highlight or and then press EINGABE.
- 2. Type a word to conjugate and then press BEUG.
- 3. Press FN + ⊙ or ⊙ repeatedly to find the tense you want to read about in the Grammar Guide.
- Press HILFE.
   Information about the tense will be displayed along with usage examples.
- Press to return to the inflection screen or press CLEAR to return to the Word Entry screen.

Conjugations show inflections, or changes in a word's gender, tense, etc. This dictionary includes extensive inflections of nouns, verb, modifiers and other words.

#### From the Icon Menu

- 1. For example, press MENÜ, use the arrow keys to highlight [SEE] (German Conjugation) and then press EINGABE. To choose English conjugation, press [SEE]. You can also press BEUG and then E/D to choose the language.
- 2. Type a word (e.g., denken).
- 3. Press BEUG.

If needed, highlight the part of speech or translation you want and press **EINGABE**. These are the principal forms of the German verb "denken". The English translations are below each German inflection.

4. Press or ① to scroll.

Press to display the root word.

 Press either BEUG or hold FN and press () repeatedly to view more inflections.

If the word is a noun, an adjective, or another modifier, then there won't be any other inflections.

6. Press CLEAR when done.

#### From a Dictionary Entry

Some words have different parts of speech or multiple translations. You can easily find which part of speech or specific translation you will need to conjugate by first looking up the word and then pressing **BEUG**. Follow this example.

1. Press MENÜ, use the arrow keys to highlight sand then press EINGABE.

To choose English, press [ ]. You can also press **BEUG** and then **E/D** to choose the language.

- 2. Type a word (e.g., reden).
- 3. Choose a form, if needed. In this case, choose *reden*.

Capitalized words are usually nouns.

4. Press EINGABE to look it up.

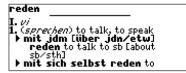

Read the definition to find the verb you want (e.g., *to speak*).

5. Press BEUG to conjugate the headword, *reden*.

Highlight the translation you want (e.g., *speak*) and press **EINGABE**. These are the principal forms of the German verb "reden". The English translations are below each German inflection.

6. Press or 1 to scroll.

Press \* to display the root word.

 Press either BEUG or hold FN and press ① repeatedly to view more inflections.

If the word is a noun, an adjective, or another modifier, then there won't be any other inflections.

8. Press CLEAR when done.

### ➤ Accenting Letters

You can look up accented words without typing accents. If there are no Multiple Forms, the Deutsch/Englisch Professor PRO will take you directly to the word. If there are Multiple Forms, you will have to choose the correct word from a Multiple Forms list. See "Choosing Multiple Forms" on page 53 for more information

Remember, if you want to enter an accent yourself, type the letter and press ① until the appropriate accent appears. You can also hold **FN** and press **s** to type *B*.

### ➤ Getting Grammar Guidance

When viewing inflections, you can press **HILFE** to go directly to the Grammar Guide and view detailed descriptions of how to use the inflections you were viewing along with usage examples.

NOUNS While English nouns have no gender, every German noun is either masculne, feminine or neuter.

2der Tisch; die Gabel; das Fenster

3the table; the fork; the window
Look up any German noun to find its gender. Press (32US) to see its

### **Advanced Verb Conjugations**

## ➤ Viewing English Inflections

If you are unfamiliar with inflections, it may be helpful to look at some inflected forms of English verbs. Switch the entry language back to English, type write and press **BEUG** to see the different forms of the English verb "to translate".

This will give you a good idea of

# each inflection form.Verb Conjugations

The Deutsch/Englisch Professor PRO conjugates German verbs into the following forms: present, preterite, future, present subjunctive, future subjunctive, preterite subjunctive, present conditional, imperative, present participle, past participle, perfect indicative, pluperfect indicative, future perfect, perfect subjunctive, future perfect subjunctive, future perfect subjunctive, and past conditional.

# Translating Traveller's Phrases

There are two ways in which you can translate several helpful phrases in categories ranging from *Emergencies* to *Business Communication* to *Time & Dates*. Note that the English phrase always appears before the German phrase.

# Browsing Through Phrases 1. Press MENÜ.

2. Use the arrow keys to highlight

Line and then press EINGABE to
view the English phrases.

Press to view the German phrases.

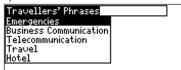

You can also hold **FN** and press  $\mathfrak{T}$  to go straight to the Phrases menu in the same language as the lookup language.

- Press ① or ① to highlight the category you want and press EINGABE.
- Press ① or ① to highlight the phrase you want to translate and then press EINGABE.

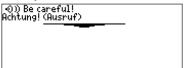

To hear an English phrase pronounced, press **EINGABE** to start a highlight, use the arrow keys to highlight the speaker symbol (��)) in front of the phrase, and then press **EINGABE** to hear it.

# Searching for a Specific Phrase

- Press CLEAR and press E/D to select the lookup language, if needed.
- 2. Type a keyword for which you'd like to find a phrase (e.g., ticket).
- 3. Hold FN and press 🐔.

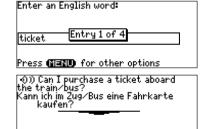

To hear an English phrase pronounced, press **TON**.

4. If more than one phrase is found, press ① to scroll.

## **Using My Word List**

**Using My Word List** 

You can save up to 40 words total, in both English and German, in My Word List for personal study or review. My Word List is saved between sessions unless your product is reset.

## Adding Words from the Main Menu

1. Press MENÜ, highlight and then press EINGABE.

Or you can press LERNEN and then press EINGABE. You can also select and press EINGABE.

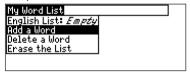

- 2. Press E/D to switch from the English to the German List, if needed.
- 3. Press ① or ① to highlight Add a word and press EINGABE.
- 4. Type a word.
- 5. Press EINGABE to add the word.
- 6. Press CLEAR when done.

# Adding Words from the Word Entry Screen

You can also add words to My Word List directly from the Word Entry screen. Since many German words are compounds from

two or more words, you will have to add each component separately to your word list.

- 1. Press CLEAR.
- Press E/D to choose the language of the word you want to add (e.g., German).
   English words will be added to the English List; German words will be added to the German List.
- Type the word you want to add to your word list (e.g., Hotelrechnung).
- 4. Press LERNEN.

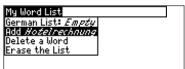

Your selection is included in the menu item.

- Press EINGABE to add the word. If needed, highlight the component you want and press EINGABE.
- 6. Press CLEAR to return to the Word Entry screen.

## ➤ Adding Highlighted Words

You can also add words to My Word List from definitions and correction lists. First highlight a word and then press **LERNEN**. *Add "your word"* will be highlighted.

Press **EINGABE** to add the word.

#### Viewing My Word List

1. Press MENÜ, highlight and then press EINGABE.

Or you can press **LERNEN** and then press **EINGABE**.

2. Press E/D to switch to the English or German List, if needed.

English list: Empty (or German list: Empty) will be displayed if either is empty.

English List (or German List) will be highlighted. Press EINGABE to view the list.

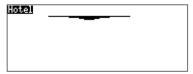

This is a user list of one word.

- Highlight a word on the list.
   Press TON to hear the English word pronounced.
- Press EINGABE to view its definition(s) or BEUG to view its inflections.

#### Removing a Word from My Word List

1. Press MENÜ, highlight and then press EINGABE.

Or you can press **LERNEN** and then press **EINGABE**.

- 2. Press E/D to switch to the English or German List, if needed.
- 3. Select *Delete a Word* and then highlight the word you want to delete.
- 4. Press EINGABE to delete that word.

### **Erasing My Word List**

1. Press MENÜ, highlight and then press EINGABE.

Or you can press **LERNEN** and then press **EINGABE**.

- 2. Press E/D to switch to the English or German List, if needed.
- 3. Select Erase the List.

Press **y** to erase the list or press **n** to cancel.

**Note**: When you erase one list, the other list is not erased.

#### **Adding Entries**

You can store as many as 100 names and telephone numbers in the databank. The total number of names you can add depends on the size of each entry.

1. Press until you see the

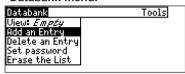

- 2. Highlight *Add an Entry* and then press EINGABE.
- 3. Type a name and press EINGABE.
- Type a phone number, postal address, or e-mail address and press EINGABE.

To type an @, hold **FN** and press **m**. **Note**: Letters **q**-**p** type numbers. To type a letter from this row, hold **FN** and press the letter key.

#### **Viewing or Editing Entries**

- 1. Press until you see the Databank menuz.
- 2. Highlight View: XX entries (XX% free) and then press EINGABE.

3. To edit an entry, highlight it and press EINGABE.

Type your changes. Use ⊕ to move the cursor; use ♠ to delete.

- 4. Hold FN and press ① to move to the number field.
- Press EINGABE again to save your changes or hold down FN and press to cancel your changes.

#### **Deleting Entries**

- 1. Press Databank menu.
- 2. Highlight *Delete an Entry* and then press EINGABE.
- 3. Highlight the entry you want to delete and press EINGABE.
- To delete all databank entries, hold and press to highlight Erase the List and then press EINGABE.

Press **y** to erase all databank entries or **n** to cancel the deletion.

#### **Using a Password**

You can use a password to prevent unauthorized access to the databank. **Warning!** Always write the password in a safe, separate location. If you lose or

65

#### **Using the Databank**

forget the password, you will be able to use the databank again only by removing the batteries from your BOOKMAN, which will permanently erase all the information stored in the databank

- 1. Press until you see the Databank menu.
- 2. Highlight Set password and then press EINGABE.

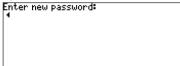

3. Type a password of up to eight characters and press EINGABE.

Use ⊕ to move the cursor; use ← to delete.

4. Press c to confirm or CLEAR to cancel the password.

The password you set will be requested the first time that the databank is used during a session.

5. To change the password, repeat Steps 1-4.

To remove a password, press **EINGABE** at the blank password screen.

## **Playing the Games**

You have nine fun games to choose from.

#### **Changing Game Settings**

Before you play, you can choose the source of the words, the skill level, the language and whether or not graphics will be used.

- 1. Press MENÜ, highlight and press EINGABE.
- 2. Hold down 1 and press 1 to highlight Game Settings and press EINGABE.

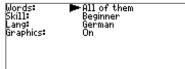

3. Use ⊕ or ⊕ to move ► to Words or Skill.

Words chooses the source of the words: All of them, TOEFL® Test List, My Word List, Enter your own, or Learn a Word list.

Skill determines how easy or difficult a game is.

4. Use ⊙ or ⊙ to change the set-

#### **Playing the Games**

#### Playing the Games

ting(s) you want.

5. Press EINGABE when done.

## Selecting a Game

In the Games list, use ① or ① to move the highlight to the game of your choice and press **EINGABE**.

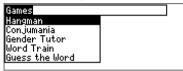

#### **Getting Help in the Games**

During any game you can read instructions by pressing **HILFE**.

You can get a hint by holding \$f h\$ and pressing \$f h\$ or reveal the game word by pressing \$f h\$.

**Note**: If you reveal the game word, you lose the round.

#### Hangman

Hangman selects a mystery word and

challenges you to guess it letter by letter. The letters of the mystery word are hidden by question marks. The number of guesses remaining is indicated by #'s.

Type letters that you think are in the mystery word. If you are correct, the letter appears in place of the corresponding question mark(s). To see the translation of the game word, press **EINGABE**. Press to return to the game.

#### Conjumania!™

Conjumania! teaches verb conjugations. It shows you an infinitive verb and asks you to enter a conjugation. Your conjugation must be spelled correctly, including accents. Type your guess and then press **EINGABE**. To see the translation of the game word, press **EINGABE**. Press to return to the game. To try a new conjugation, press ...

#### Gender Tutor™

Gender Tutor asks you to guess the

#### **Playing the Games**

#### **Playing the Games**

gender of German nouns. Press **m** for masculine, **f** for feminine, and **n** for neuter. To see the translation of the game word, press **EINGABE**. Press to return to the game.

#### Word Train™

In Word Train, you and the train take turns typing letters to form a word. Whoever types the last letter of the word wins. To view the letters you can type at your turn, hold ① and press ② Press ② to end a round and reveal the word. To see the translation of the game word, press EINGABE. Press ② to return to the game.

#### **Guess the Word**

In Guess the Word, you must type the missing letters in the mystery word. To read the definition of the mystery word, press ①, if needed. Press ② or ②, if needed, to select a missing let-

ter and then type the letter that you think belongs there. Continue typing letters until the word is complete or no more tries are left. Or press \* to give up and reveal the word. To see the translation of the game word, press \*EINGABE\*. Press \* to return to the game. Press to play a new round.

#### Word Auction™

In Word Auction, you try to bid on all the letters of a mystery word, before your cash runs out. The amount of each bid depends on the frequency of the letter. All bids will cost you whether correct or incorrect. If you guess the word by revealing all of the letters, your remaining cash is added to the next round. To see the translation of the game word, press **EINGABE**. Press to return to the game.

#### Word Blaster™

In Word Blaster you try to guess the mystery word before all its letters

#### **Playing the Games**

appear. As soon as you know the word press **EINGABE**. Then type your guess and press **EINGABE**. If you're wrong, Word Blaster asks you for another word. The speed at which the letters appear is set by the skill level. To see the translation of the game word, press **EINGABE**. Press to return to the game.

#### Tic Tac Toe

Tic Tac Toe challenges you to get three x's in a row before your opponent gets three o's in a row. You can play alone or with a friend. The game begins with the x in the center of the grid. Use the arrow keys to move your letter to the position you want and the press **EINGABE**. The first player to get three game letters in a row, wins.

## Using the Calculator

#### **Making Calculations**

1. Press until you see the calculator.

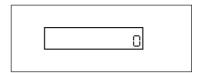

2. Type a number.

**Note:** q-p will type numbers 0-9 automatically. You can type up to 10 digits. To type a decimal, press g (.). To change the sign of a number, press y (+/-).

3. Press a math function key.

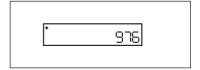

- 4. Type another number.
- Press EINGABE.
   To repeat the calculation, press EINGABE again.
- Press CLEAR to clear the current calculations.

#### **Using the Calculator**

| To Calculate     | Press.         |  |
|------------------|----------------|--|
| reciprocals      | <b>a</b> (1/x) |  |
| squares          | <b>d</b> (x2)  |  |
| percentages      | <b>f</b> (%)   |  |
| square roots     | <b>s</b> (√x)  |  |
| negative numbers | y (+/-)        |  |

### **Using the Calculator Memory**

- In the Calculator, make a calculation or type a number.
- To add the number on the screen to the number stored in memory, press x (M+). To subtract the number on the screen from the number stored in memory, press c (M-).

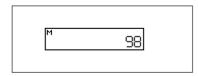

м indicates the number is stored in memory.

- 3. To retrieve the number from memory, press v (MR).
- 4. To clear the memory, press b (MC).

## **Using the Converter**

The converter allows you to convert measurements and currency.

### **Making Metric Conversions**

1. Press until you see the Conversions menu.

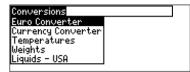

- 2. Use ① to select a conversion category (for e.g., Weights).
- 3. Select a conversion (for e.g., grams/ounces).

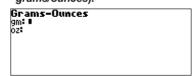

- 4. Type a number after one of the units.
  Note: q-p will type numbers 0-9 automatically. Press ① or ① to move between the lines. Press ② to delete a number.
- 5. Press EINGABE to convert it.

#### **Making Euro Conversions**

Use the Euro converter for conversion between the Euro and 12 national currencies. The built-in rates are those adopted by the council of the European Union for the 12 participating countries, based on the set conversion rate of 1 Euro = x in national currency. These rates cannot be edited in accordance with the rounding regulations set by the European commission. Rates are set as follows:

| 1 EURO                             |
|------------------------------------|
| = 40.3399 BEF (Belgian Francs)     |
| = 1.95583 DEM (German Marks)       |
| = 166.386 ESP (Spanish Pesetas)    |
| = 6.55957 FRF (French Francs)      |
| = 0.787564 IEP (Irish Pounds)      |
| = 1936.27 ITL (Italian Lire)       |
| = 40.3399 LUF (Luxemburg Francs)   |
| = 2.20371 NLG (Dutch Gilders)      |
| = 13.7603 ATS (Austrian Shillings) |
| = 200.482 PTE (Portuguese Escudos) |
| = 5.94573 FIM (Finnish Marks)      |
| = 340.750 GRD (Greek Drachma)      |

- 1. Press until you see the Conversions menu.
- 2. Press EINGABE to select *Euro Converter*.
- 3. Use ① to select a type of currency (for e.g., German Marks).

Type a number after one of the units.
 Note: *q-p* will type numbers *0-9* auto-

5. Press EINGABE to convert it.

### **Making Currency Conversions**

- 1. Press until you see the Conversions menu.
- 2. Press ① once, then EINGABE to select *Currency Converter*.

| <b>Rate: ■</b><br>Home:<br>Other: |  |  |
|-----------------------------------|--|--|
|                                   |  |  |

3. Enter a conversion rate.

The rate should be in units of the other currency per one unit of the home currency (*n* other/1 home).

4. Enter an amount for the home or other currency.

Press ① or ① to move between the lines. Use �� to delete a number.

5. Press EINGABE to convert it.

## Transferring Words Between Books

This dictionary can transfer words with certain other BOOKMAN book cards. To send a word to another book, you must first install a book card in your product and that book card must be able to send or receive words in the selected language. To learn if a book card can send or receive words, read its User's Guide.

- Highlight a word in this dictionary.
   To highlight a word in a dictionary entry, press EINGABE to start the highlight and use the arrow keys to move the highlight to the word you want.
- 2. Hold FN and press KARTE.
- 3. Highlight the icon of the other book.
- 4. Press EINGABE.

The word you highlighted appears in the other book.

5. Press EINGABE again if needed to search for that word.

This unit may change operating modes due to Electrostatic Discharge. Normal operation of this unit can be re-established by pressing the reset key, (), or by removing/replacing batteries.

## **Resetting Your Product**

If the keyboard fails to respond, or if the screen performs erratically, perform a system reset by following the steps below.

- 1. Hold CLEAR and press <sup>♠</sup> (on/off). If nothing happens, try Step 2.
- 2. Use a paper clip to gently press the reset button on your unit.

The reset button is recessed in a pin-sized hole to the right of the book card slot.

**Warning!** Pressing the reset button with more than light pressure may permanently disable your product. In addition, resetting product erases settings and information entered in its built-in book and in an installed bookcard.

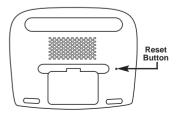

# Copyrights, Trademarks and Patents

#### Model BDS-1840: Deutsch/Englisch Professor PRO

• Batteries: four x AAA

• Size: 15 x 11.8 x 3.0 cm

• Weight: 7 oz (w/o batteries)

© 2002 Franklin Electronic Publishers, Inc., Burlington, N.J. 08016-4907 USA. All rights reserved.

© Dictionary data from PONS Wörterbuch für Schule und Studium Englisch by Ernst Klett Verlag GmbH, Stuttgart, Federal Republic of Germany, 2001.

FCC Tested To Comply With FCC Standards

FOR HOME OR OFFICE USE.

U.S. Patents 4,490,811; 4,830,618; 4,891,775; 5,113,340; 5,203,705; 5,218,536; 5,229,936; 4,406,626

Euro. Pat. 0 136 379

PATENTS PENDING.

ISBN 1-56712-090-4

#### **FCC Notice**

NOTE: This equipment has been tested and found to comply with the limits for a Class B digital device, pursuant to Part 15 of the FCC Rules. These limits are designed to provide reasonable protection against harmful interference in a residential installation. This equipment generates, uses and can radiate radio frequency energy and, if not installed and used in accordance with the instructions, may cause harmful interference to radio communications. However there is no guarantee that interference will not occur in a particular installation. If this equipment does cause harmful interference to radio or television reception, which can be determined by turning the equipment off and on, the user is encouraged to try to correct the interference by one or more of the following measures:

- Reorient or relocate the receiving antenna.
- Increase the separation between the equipment and receiver.
- Connect the equipment into an outlet on a circuit different from that to which the receiver is connected.
- Consult the dealer or an experienced radio/TV technician for help.

**NOTE**: This unit was tested with shielded cables on the peripheral devices. Shielded cables must be used with the unit to insure compliance.

**NOTE**: The manufacturer is not responsible for any radio or TV interference caused by unauthorized modifications to this equipment. Such modifications could void the user's authority to operate the equipment.

## Limited Warranty (U.S. only)

#### LIMITED WARRANTY, DISCLAIMER OF WARRANTIES, AND LIMITED REMEDY

(A) LIMITED WARRANTY. FRANKLIN WARRANTS TO THE ORIGINAL END USER THAT FOR A PERIOD OF ONE (1) YEAR FROM THE ORIGINAL DATE OF PURCHASE AS EVIDENCED BY A COPY OF YOUR RECEIPT, YOUR FRANKLIN PRODUCT SHALL BE FREE FROM DEFECTS IN MATERIALS AND WORKMANSHIP. THIS LIMITED WARRANTY DOES NOT INCLUDE DAMAGE DUE TO ACTS OF GOD, ACCIDENT, MISUSE, ABUSE, NEGLIGENCE, MODIFICATION, UNSUITABLE ENVIRONMENT OR IMPROPER MAINTENANCE. THE SOLE OBLIGATION AND LIABILITY OF FRANKLIN, AND YOUR EXCLUSIVE REMEDY UNDER THIS LIMITED WARRANTY, WILL BE REPAIR OR REPLACEMENT WITH THE SAME OR AN EQUIVALENT PRODUCT OF THE DEFECTIVE PORTION OF THE PRODUCT, AT THE SOLE OPTION OF FRANKLIN IF IT DETERMINES THAT THE PRODUCT WAS DEFECTIVE AND THE DEFECTS AROSE WITHIN THE DURATION OF THE LIMITED WARRANTY. THIS REMEDY IS YOUR EXCLUSIVE REMEDY FOR BREACH OF THIS WARRANTY. THIS WARRANTY GIVES YOU CERTAIN RIGHTS: YOU MAY ALSO HAVE OTHER LEGISLATED RIGHTS THAT MAY VARY FROM USEDICTION TO JURISDICTION.

(B) DISCLAIMER OF WARRANTIES AND LIMITATION OF LIABILITY. EXCEPT FOR THE LIMITED WARRANTIES EXPRESSLY RECITED ABOVE. THIS FRANKLIN IS PROVIDED ON AN "AS IS" BASIS, WITHOUT ANY OTHER WAR-RANTIES OR CONDITIONS. EXPRESS OR IMPLIED, INCLUDING, BUT NOT LIMITED TO, WARRANTIES OF MER-CHANTABLE QUALITY, MERCHANTABILITY OR FITNESS FOR A PARTICULAR PURPOSE, OR THOSE ARISING BY LAW, STATUTE, USAGE OF TRADE, OR COURSE OF DEALING, THIS WARRANTY APPLIES ONLY TO PRODUCTS MANUFACTURED BY FRANKLIN AND DOES NOT INCLUDE BATTERIES. CORROSION OF BATTERY CONTACTS OR ANY OTHER DAMAGE CAUSED BY BATTERIES. NEITHER FRANKLIN NOR OUR DEALERS OR SUPPLIERS SHALL HAVE ANY LIABILITY TO YOU OR ANY OTHER PERSON OR ENTITY FOR ANY INDIRECT. INCIDENTAL, SPECIAL, OR CONSEQUENTIAL DAMAGES WHATSOEVER, INCLUDING, BUT NOT LIMITED TO, LOSS OF REVENUE OR PROFIT. LOST OR DAMAGED DATA OR OTHER COMMERCIAL OR ECONOMIC LOSS, EVEN IF WE HAVE BEEN ADVISED OF THE POSSIBILITY OF SUCH DAMAGES, OR THEY ARE OTHERWISE FORESEEABLE, WE ARE ALSO NOT RESPONSI-BLE FOR CLAIMS BY A THIRD PARTY, OUR MAXIMUM AGGREGATE LIABILITY TO YOU. AND THAT OF OUR DEALERS AND SUPPLIERS. SHALL NOT EXCEED THE AMOUNT PAID BY YOU FOR THE FRANKLIN PRODUCT AS EVIDENCED BY YOUR PURCHASE RECEIPT, YOU ACKNOWLEDGE THAT THIS IS A REASONABLE ALLOCATION OF RISK, SOME STATES/COUNTRIES DO NOT ALLOW THE EXCLUSION OR LIMITATION OF LIABILITY FOR CONSEQUENTIAL OR INCIDENTAL DAMAGES. SO THE ABOVE LIMITATION MAY NOT APPLY TO YOU. IF THE LAWS OF THE RELEVANT JURISDICTION DO NOT PERMIT FULL WAIVER OF IMPLIED WARRANTIES. THEN THE DURATION OF IMPLIED WAR-RANTIES AND CONDITIONS ARE LIMITED TO THE DURATION OF THE EXPRESS WARRANTY GRANTED HEREIN.

(C) WARRANTY SERVICE: UPON DISCOVERING A DEFECT, YOU MUST CALL FRANKLIN'S CUSTOMER SERVICE DESK, 1-800-266-526, TO REQUEST A RETURN MERCHANDISE AUTHORIZATION ("RMA") NUMBER, BEFORE RETURNING THE PRODUCT (TRANSPORTATION CHARGES PREPAID) TO:

FRANKLIN ELECTRONIC PUBLISHERS, INC. ATTN: SERVICE DEPARTMENT

ONE FRANKLIN PLAZA

BURLINGTON, NJ 08016-4907

IF YOU RETURN A FRANKLIN PRODUCT, PLEASE INCLUDE A NOTE WITH THE RMA, YOUR NAME, ADDRESS, TELE-PHONE NUMBER, A BRIEF DESCRIPTION OF THE DEFECT AND A COPY OF YOUR SALES RECEIPT AS PROOF OF YOUR ORIGINAL DATE OF PURCHASE. YOU MUST ALSO WRITE THE RMA PROMINENTLY ON THE PACKAGE IF YOU RETURN THE PRODUCT, OTHERWISE THERE MAY BE A LENGTHY DELAY IN THE PROCESSING OF YOUR RETURN. WE STRONGLY RECOMMEND USING A TRACKABLE FORM OF DELIVERY TO FRANKLIN FOR YOUR RETURN.

# Limited Warranty (EU and Switzerland)

This product, excluding batteries and liquid crystal display (LCD), is guaranteed by Franklin for a period of two years from the date of purchase. It will be repaired or replaced with an equivalent product (at Franklin's option) free of charge for any defect due to faulty workmanship or materials.

Products purchased outside the European Union and Switzerland that are returned under warranty should be returned to the original vendor with proof of purchase and description of fault. Charges will be made for all repairs unless valid proof of purchase is provided.

This warranty explicitly excludes defects due to misuse, accidental damage, or wear and tear. This guarantee does not affect the consumer's statutory rights.

# Limited Warranty (outside U.S., EU and Switzerland)

This product, excluding batteries and liquid crystal display (LCD), is guaranteed by Franklin for a period of one year from the date of purchase. It will be repaired or replaced with an equivalent product (at Franklin's option) free of charge for any defect due to faulty workmanship or materials.

Products purchased outside the United States, the European Union and Switzerland that are returned under warranty should be returned to the original vendor with proof of purchase and description of fault. Charges will be made for all repairs unless valid proof of purchase is provided.

This warranty explicitly excludes defects due to misuse, accidental damage, or wear and tear. This guarantee does not affect the consumer's statutory rights.

| Technical Support/Ayuda técnica /Technische<br>Hilfe/Aiuto tecnico/Aide technique/Technische Steun                                                                                       |                                                                                                    |  |  |  |
|----------------------------------------------------------------------------------------------------|----------------------------------------------------------------------------------------------------|--|--|--|
| Deutschland<br>Österreich                                                                                                    | Bitte schicken Sie dieses Produkt im Garantiefall mit Kaufbeleg an folgende Service-Adresse: Franklin Electronic Publishers (Deutschland) GmbH, Kapellenstrasse 13, D- 85622 Feldkirchen. Den technischen Support erreichen Sie unter Tel. +49- 89-90899-116. Bestellinformationen erhalten Sie unter Tel. +49-89-908990 oder im Internet unter www.franklin.com/de |  |  |  |
| Mexico                                                                                                    | Para Soporte Técnico llamar al tel. 01 800 710 5938                                                                                                    |  |  |  |
| USA & Canada                                                                                                    | Technical Support is open from 9AM to 5PM EST Monday through Friday. Please call (609) 386-8997 and choose option 3, or fax (609) 387-1787 or visit us at www.franklin.com                                                                                                    |  |  |  |
| All other countries<br>Todos los otros paises<br>Alle anderen Länder<br>Altri paesi<br>Tous les autres pays<br>Alle Overige Landen<br>Todos os outros países<br>Για όλες τις άλλες χώρες | www.franklin.com                                                                                                    |  |  |  |

# Franklin®

Electronic Publishers www.franklin.com/de